У розділі Розклад натисніть «Додати графік роботи».

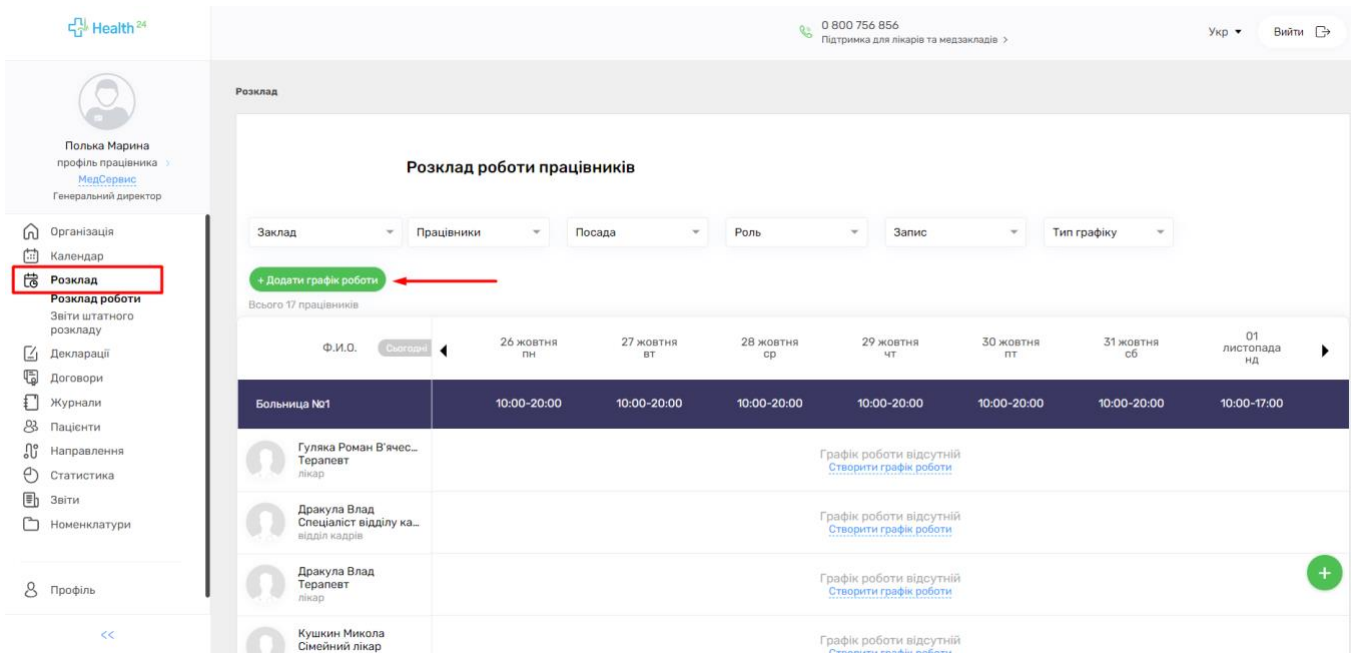

Оберіть працівника, вкажіть дату початку та закінчення робочого графіку та його тип.

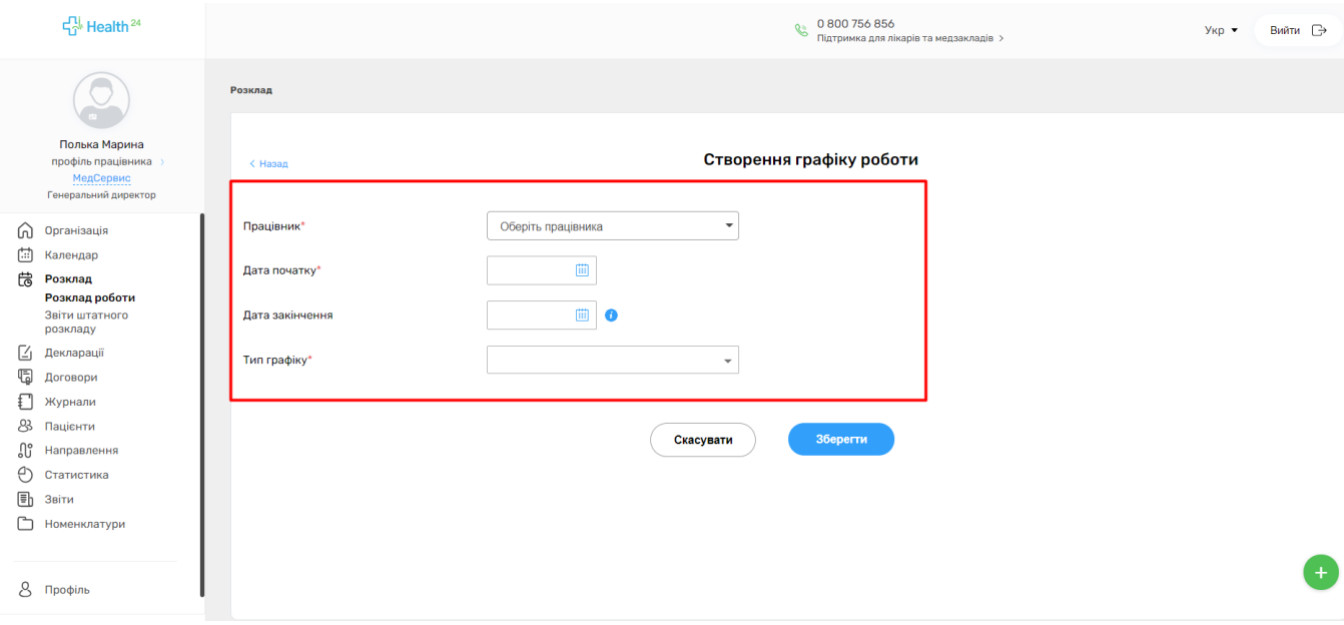

Вкажіть періодичність, повідмічайте робочі дні працівника та вкажіть години прийому. Введіть тривалість прийому. Якщо бажаєте, щоб пацієнти мали можливість записатись онлайн до лікаря, поставте відмітку «Онлайн запис на прийом» та збережіть внесені дані.

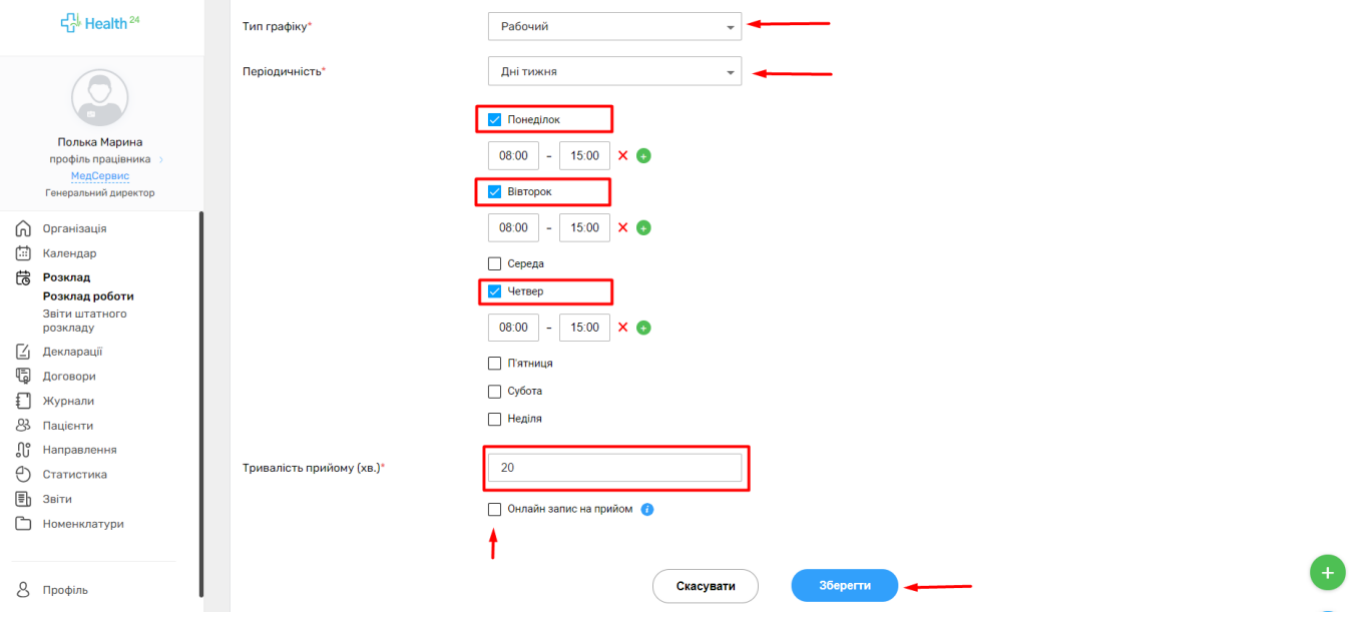

Увага! Якщо у лікаря в один день розірваний графік, або Вам потрібно вказати обідню перерву, то необхідно натиснути на (+) та вказати час.

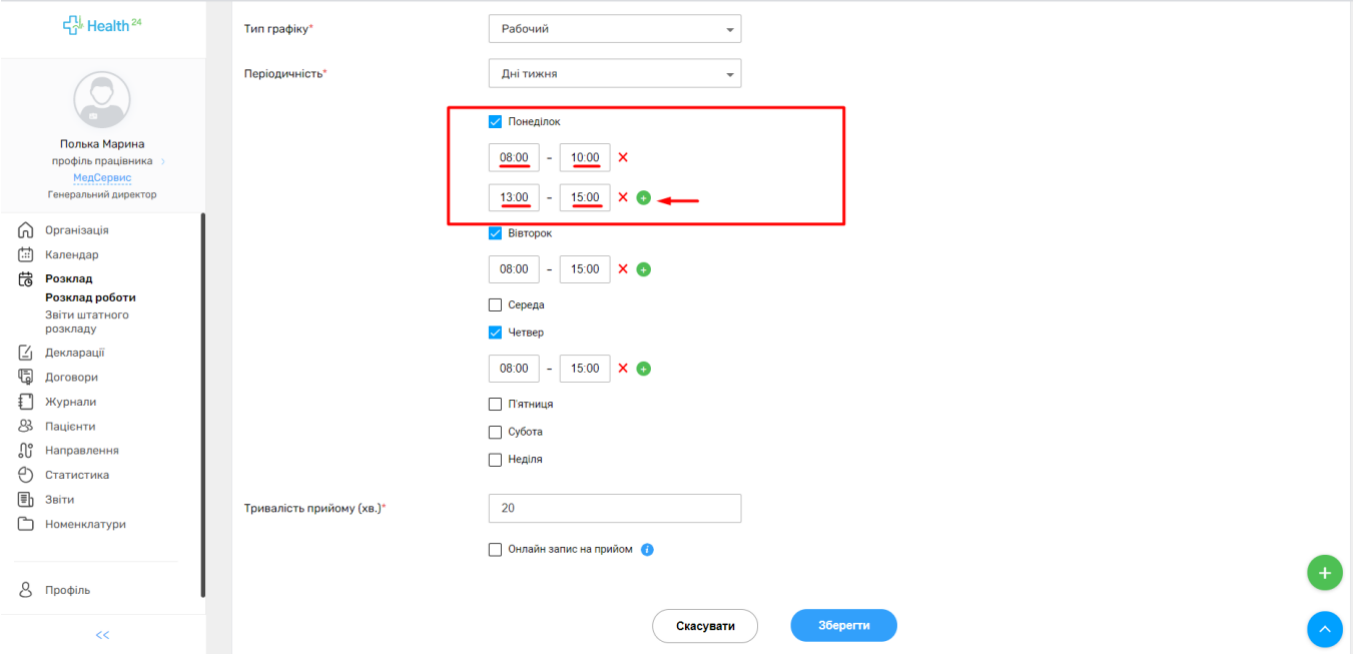